# $\iiint_{\mathcal{U}} 2 dx dy dx = \int^x$ Zarctq  $\frac{72}{sin^{4}x}$  .  $cos^{3}x$  due Algorithmic &  $cos 2x = cos<sup>2</sup>x - sin<sup>2</sup>x$ **Computational Thinking** In Design  $10^{27}$   $= 2sin x \cdot cos x$  $0.82 - 32.41 + 0$

By Nettrice R. Gaskins, PhD

 $x=0, y=1, z=2$ 

 $y' - \frac{y}{x+2} = 0$ ;  $y(0) = 1$ 

 $y\left(\frac{\partial f}{\partial x}\right) = \left(6 - x^2\right)$ 

# **Ravet Definition**

An **algorithm** is a well-defined procedure that takes some value, or set of values, **Lot as input and produces some value, or set of values, as output. An algorithm is thus** a sequence of steps that transform the input into the output.

**Algorithmic thinking** is a way of getting to a solution through the clear definition of the steps needed. Rather than coming up with a single answer to a problem, students can create algorithms for many solutions.

 $\frac{\pi}{n} = 1$ 

**Computational thinking** is a set of problem-solving methods that involve expressing problems and their solutions in ways that a computer could execute.

# Ra<sub>rcts</sub> Introduction

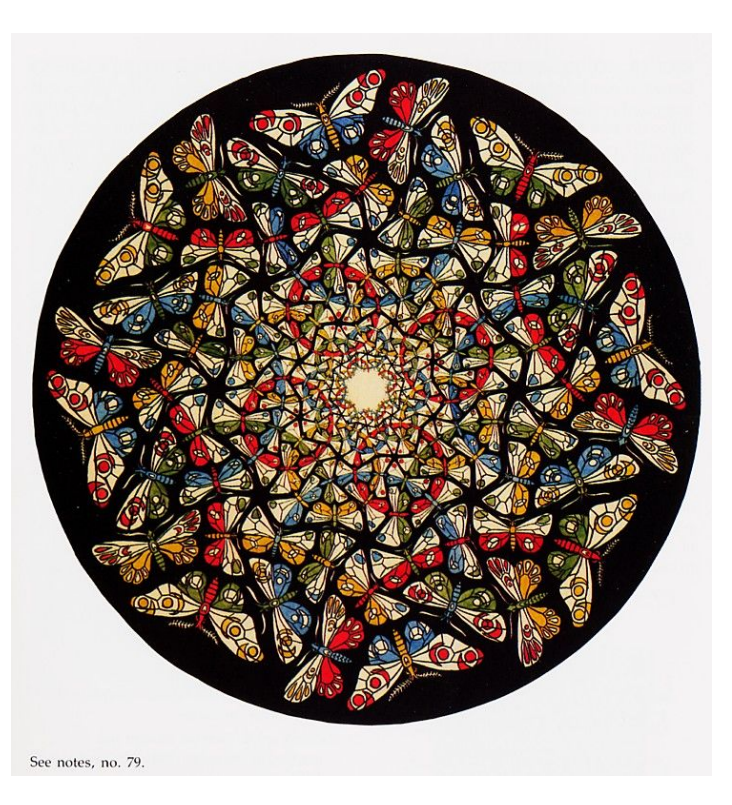

Dutch artist **MC Escher** used an algorithm (script) to create this image of butterflies:

- 1. Draw a butterfly.
- 2. Color the butterfly's wings in such a way that mutually orthogonal circles are formed.
- 3. Arrange the butterflies in a group or pattern, starting with bigger objects that get smaller and smaller as they approach the center.
- 4. Rotate each row of butterflies to fill the space.

Image on the left: "Circle Limit with Butterflies" by MC Escher

# **<u>Rarction</u>**

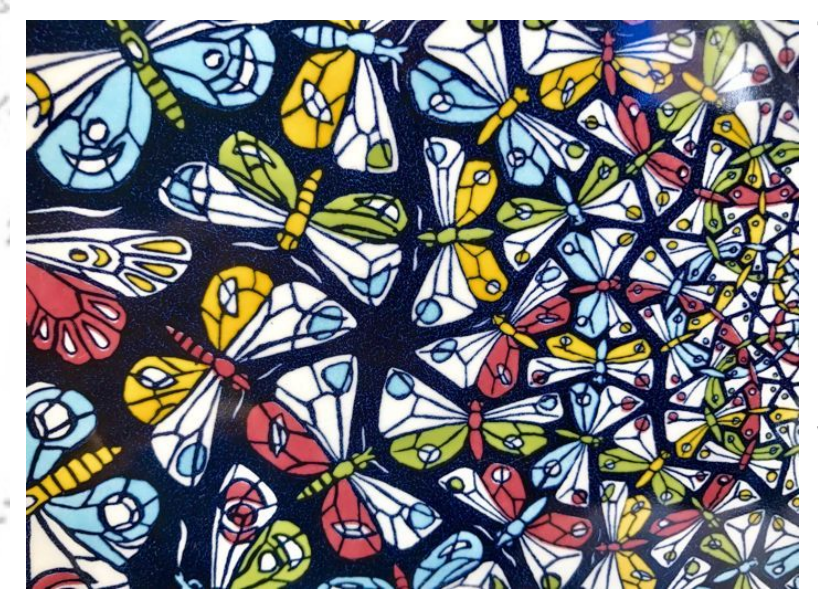

The steps to create Escher's art constitute an algorithm. They are not a computer program—they are just specific directions on how to achieve something.

In order to simulate this art on a computer you will need a programming language that generates patterns as data structures and each butterfly (shape) as an object.

# Ra<sub>rcts</sub> Introduction

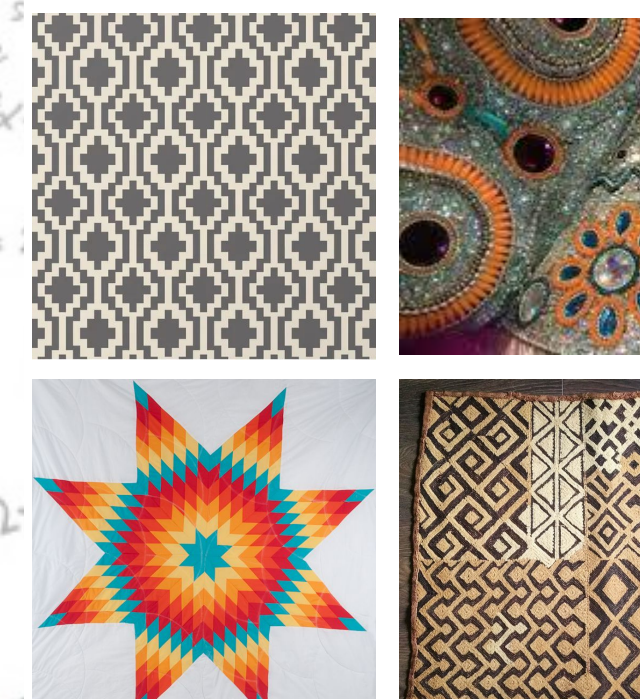

With Escher's algorithmic thinking process in mind we can look at many different real life patterns (data structures) and identify algorithms that can be used by a computer to generate shapes and patterns.

Images counter-clockwise from top left: Mapuche textile print, Mardi Gras Indian patches, Native American star quilt, Kuba cloth.

#### **Rarct General Terms**

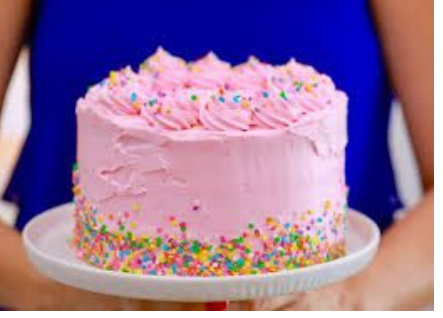

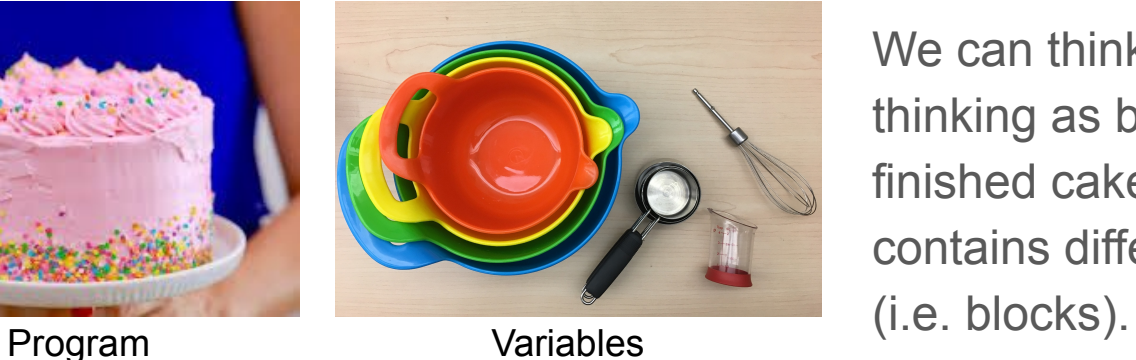

We can think of computational thinking as baking a cake. The finished cake is the program that contains different components

 $-10$ 

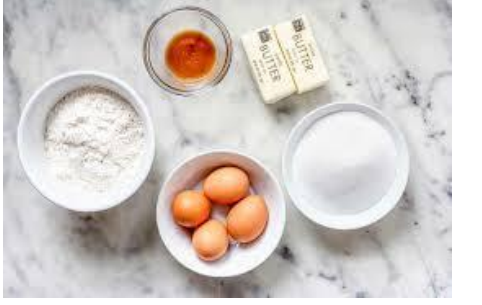

 $10^{2}$ 

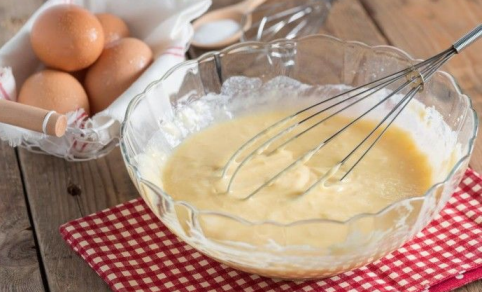

Data & Math Modify & Control

# Rarcti**The Program**

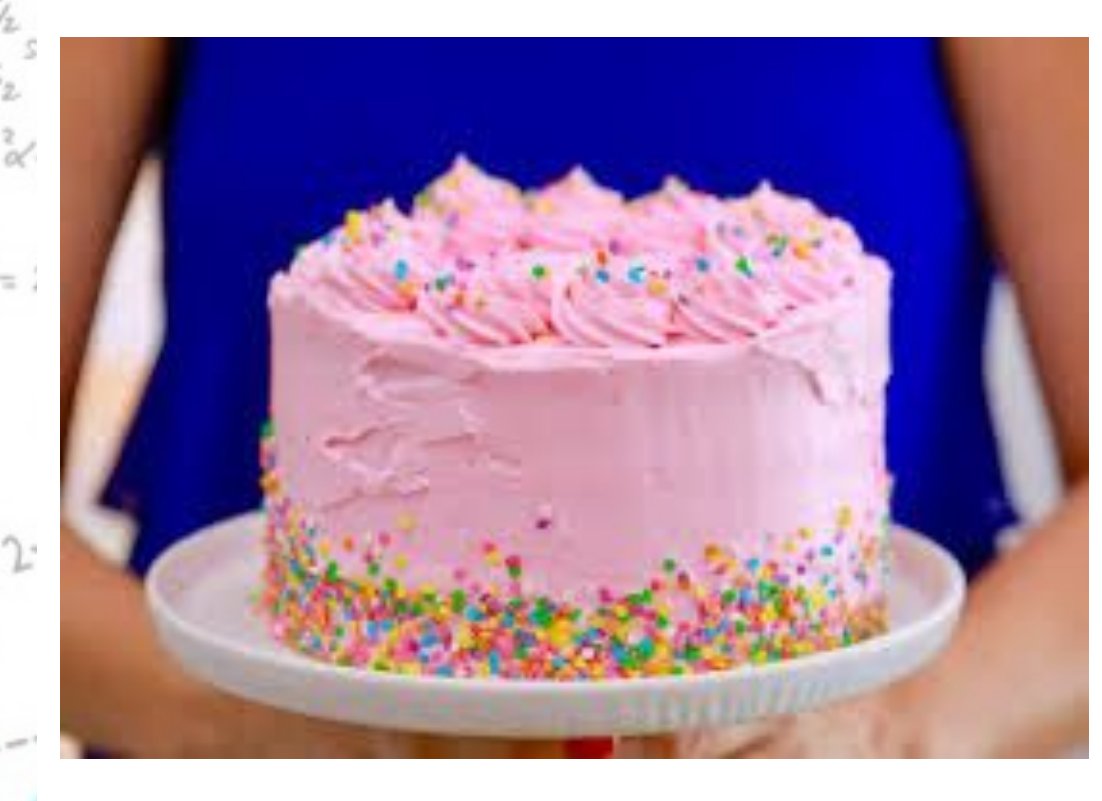

In computing, a program is a specific set of ordered operations for a computer to perform or follow, to make something.

 $-10$ 

 $\frac{x}{2} = 1$ 

People create programs using **programming languages**.

### Rarcti**The Program**

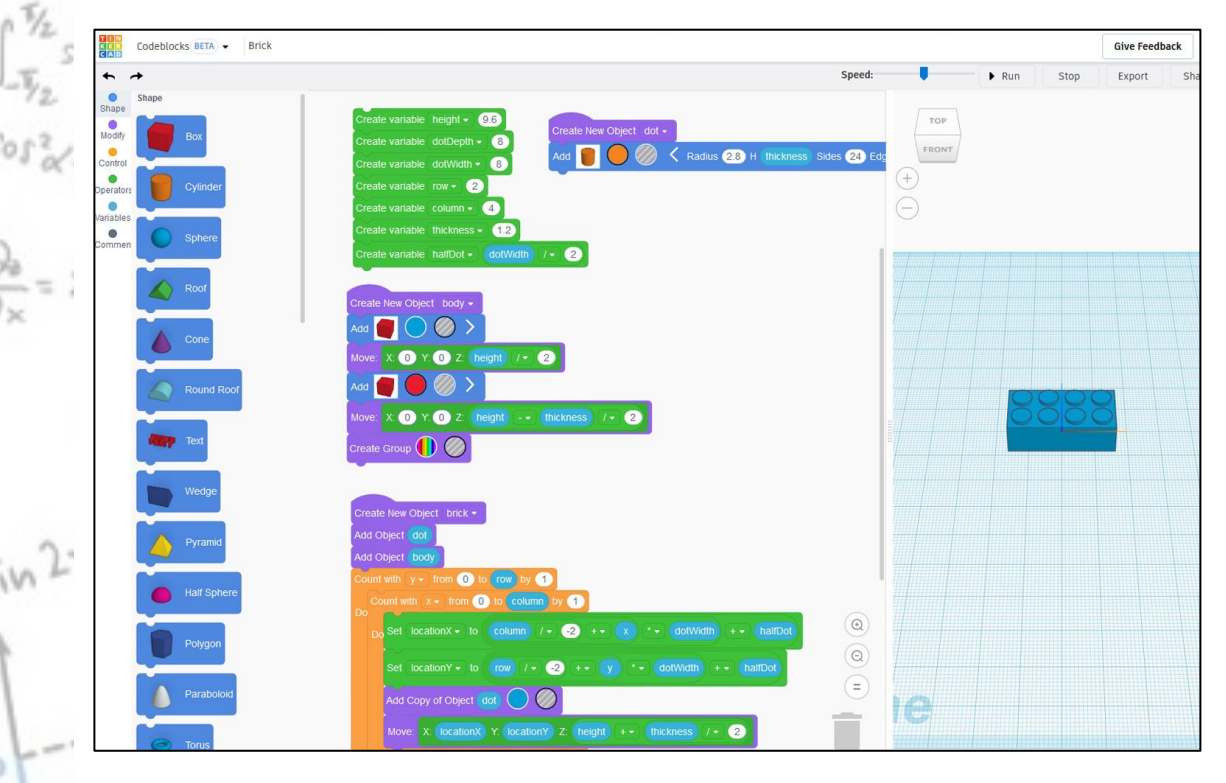

Codeblocks uses a visual programming language to create 3D designs that can be 3D printed.

 $r = x$ 

 $-10$ 

 $\frac{\pi}{2} = 1$ 

The program generates a 3D object.

## **Rarct Variables**

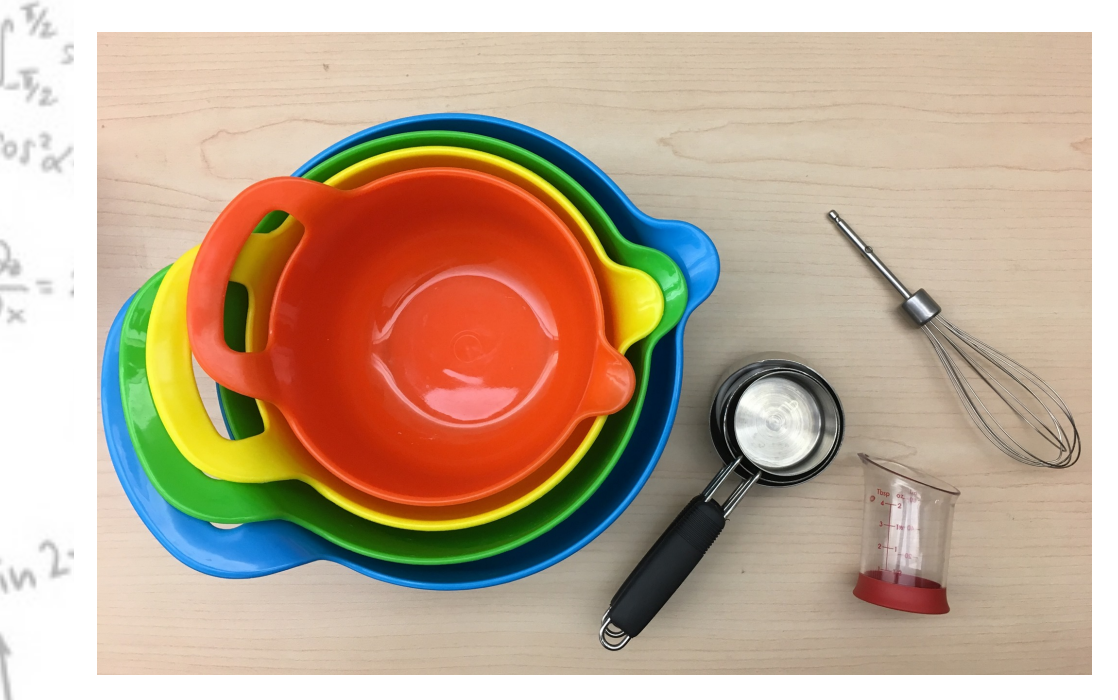

Variables are components that perform calculations or execute instructions.

In visual programming, **variable blocks** are used to hold values and strings in variables… like bowls or cups are used to hold ingredients.

 $\frac{1}{2} = 1$ 

# **Rarch Variables**

 $-\overline{\gamma}_2$ 

 $012$ 

 $\frac{1}{2}$  = 1

 $in 2$ 

- Variables can be created and used in other blocks.
- This is like using the same measuring cup for different tasks.
- > create variable "cup"
- > indicate how many cups or what kind of cup
- > use this variable (in script) when needed

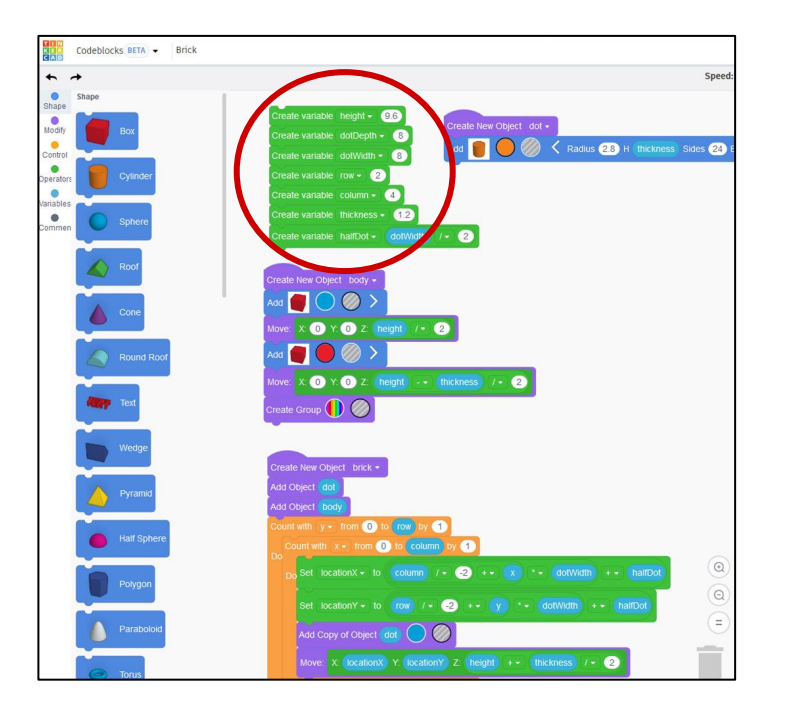

 $-10$ 

 $\frac{1}{2}$  = 1

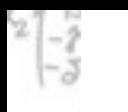

# Data & Math

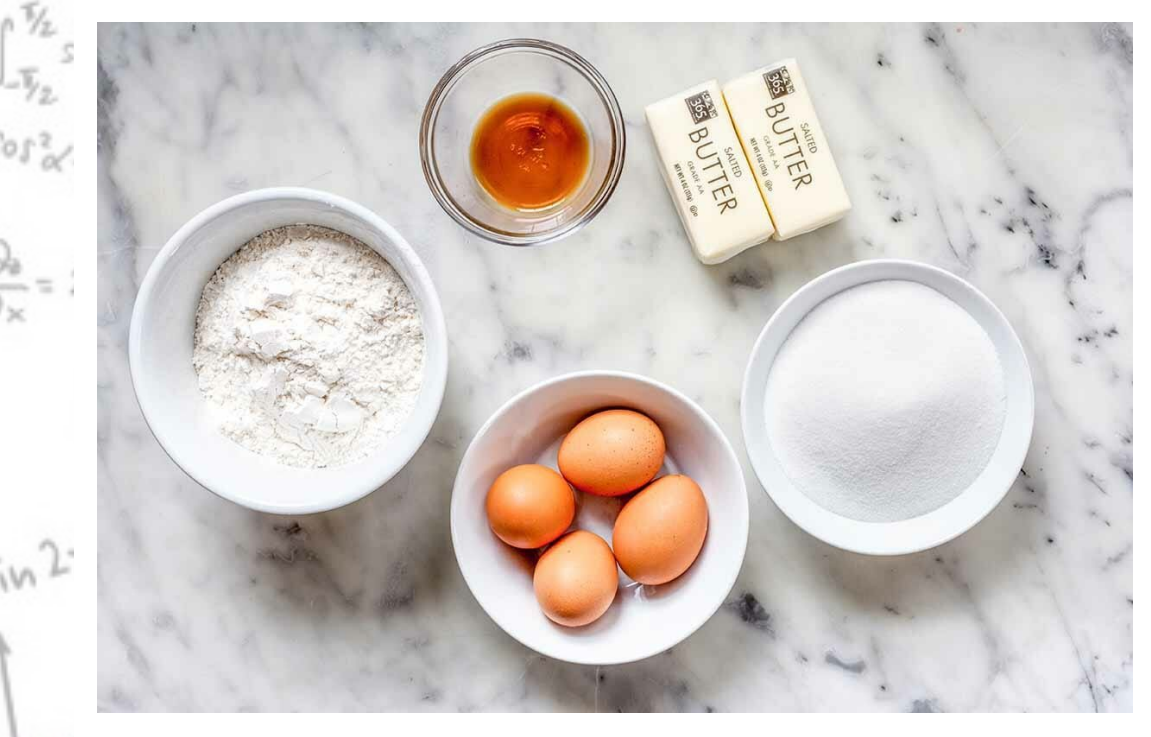

Data lists all the variables created in the program (like the ingredients list for a cake).

-10,<br>!=1

 $\frac{\pi}{\omega} = 1$ 

Math defines variables, changes their values, and generates random numbers.

# Data & Math

ivi

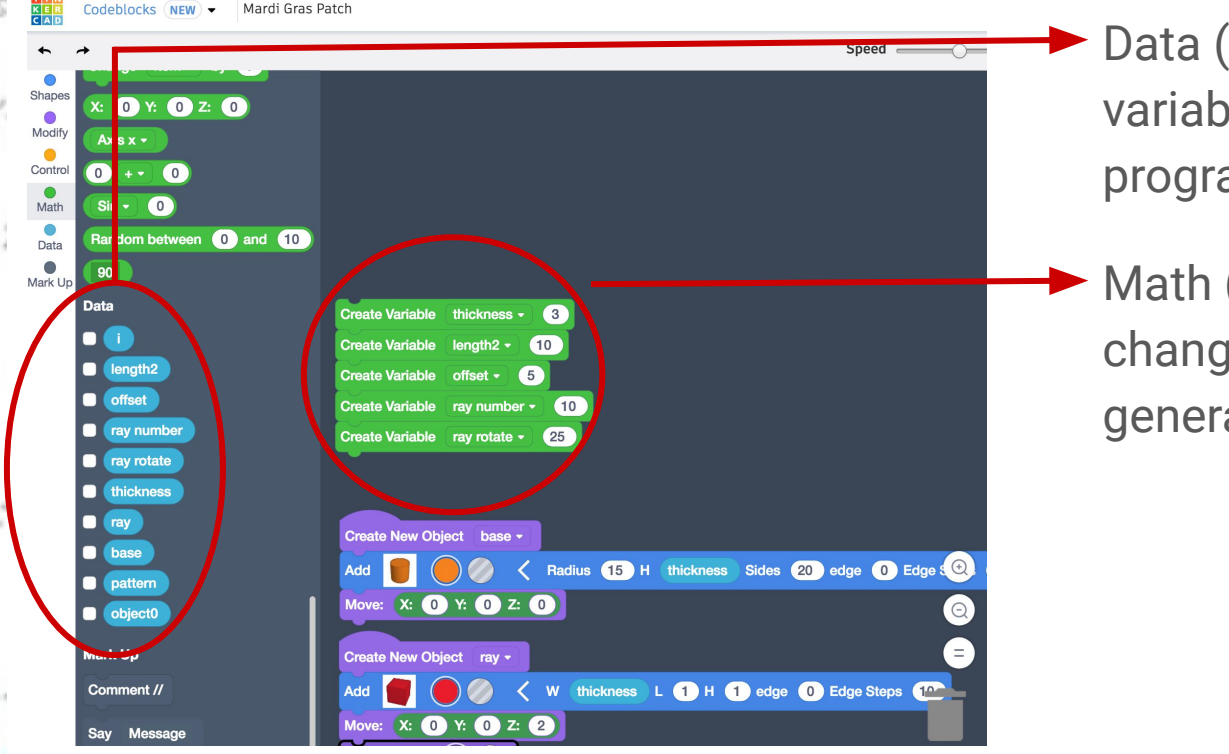

Data (blue) lists all the variables created in the program.

Math (green) defines variables, changes their values, and generates random numbers.

 $r_{\rm max}$ 

 $-10$ 

 $\frac{1}{x} = 1$ 

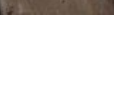

# **Rarct Modify & Control**

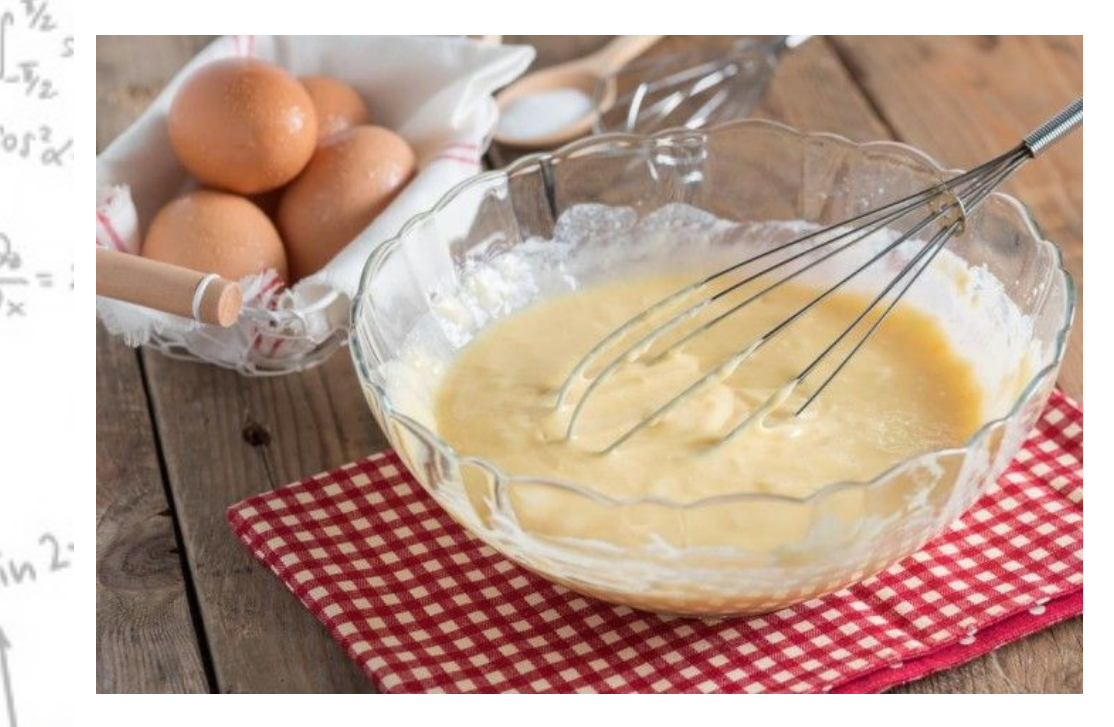

Modify allows you to transform or change something in a recipe or script.

Controls help you create a more efficient recipe (script).

 $\frac{x}{x} = 1$ 

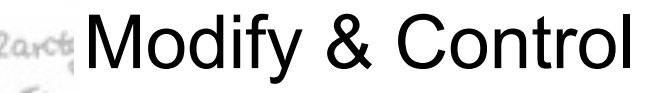

 $0.52$ 

 $\frac{1}{2}$  =

 $m^2$ 

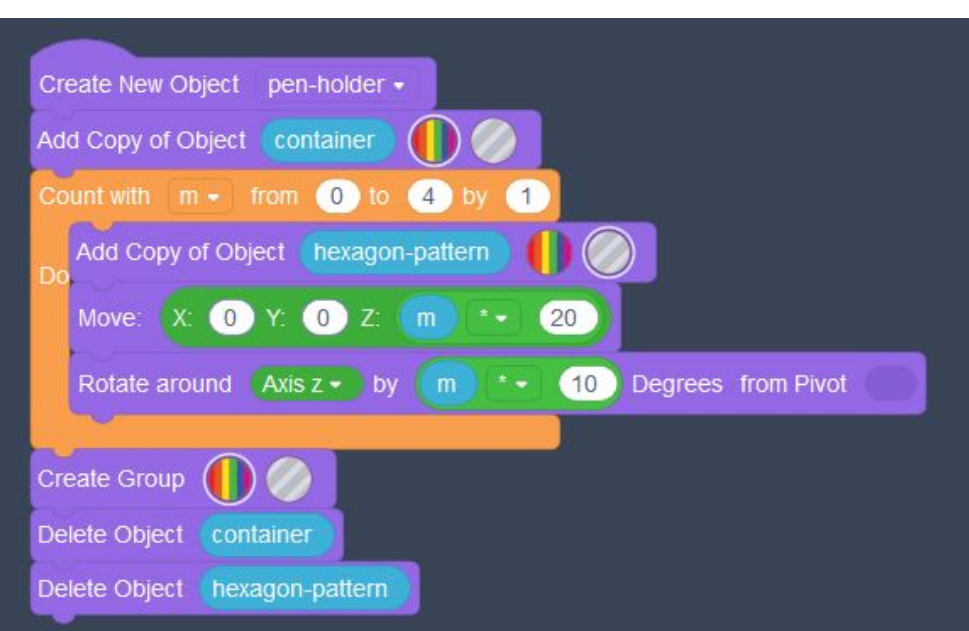

Modify blocks (purple) allow you to change the attributes of existing shapes, like their size, color, position, and rotation.

 $-10$ 

 $\frac{1}{x} = 1$ 

Control blocks (orange) let you define loops to repeat actions.

# **Andel Tinkercad Codeblocks**

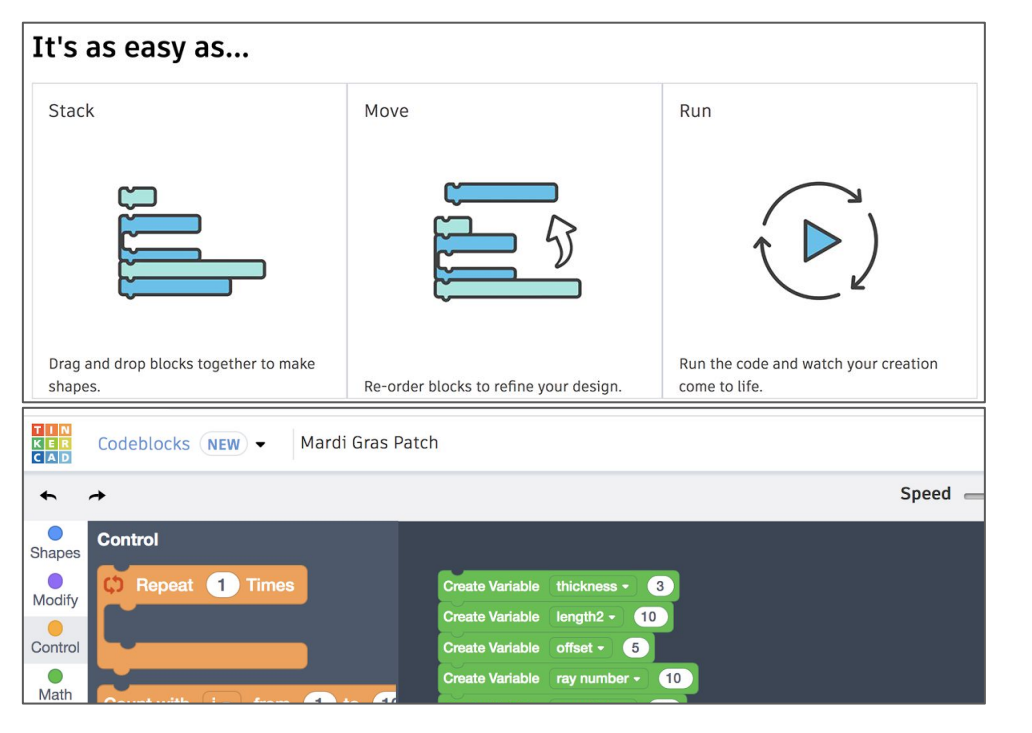

Tinkercad Codeblocks procedurally generates 3D shapes using a visual programming language or VPL.  $r_{\rm max}$ 

 $-10$ 

 $\frac{1}{2}$  = 1

The resulting model can be exported and 3D printed.

Tutorial:<https://maker.pro/custom/tutorial/an-introduction-to-tinkercad-codeblocks>

# SCOPES-DF Lesson

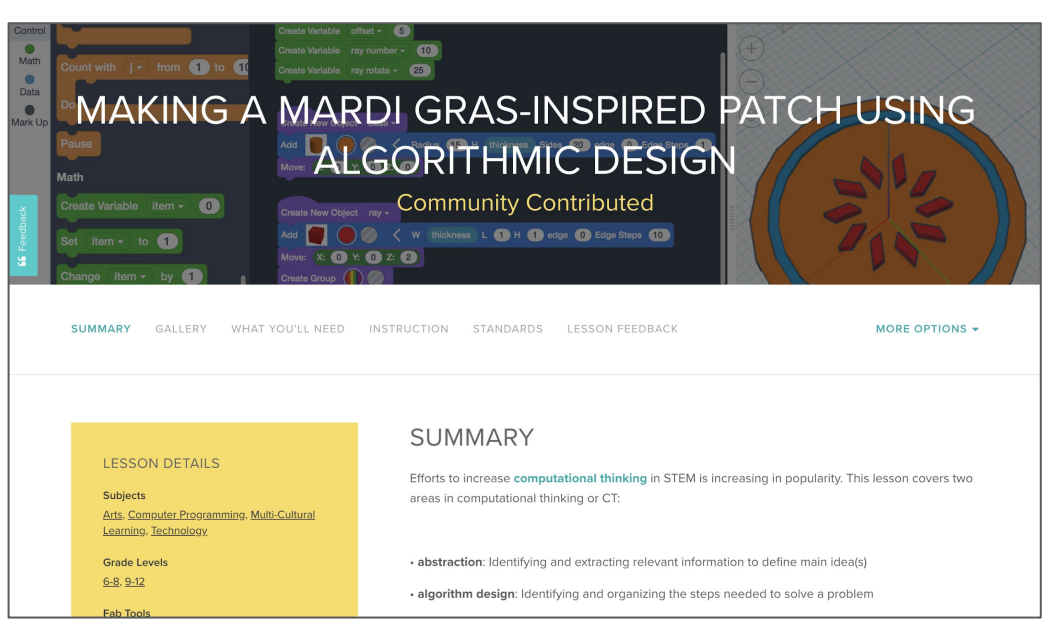

This lesson covers two areas in computational thinking or CT:

- **● abstraction**
- **● algorithmic design**

Students use algorithmic and computational thinking, with Codeblocks to generate 3D designs.

#### Lesson Plan: [https://www.scopesdf.org](https://www.scopesdf.org/)